# epati

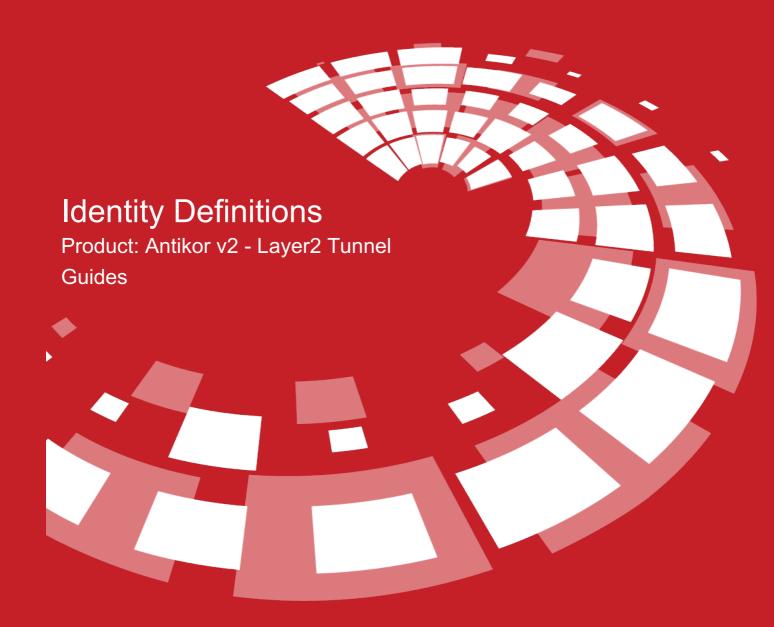

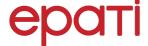

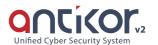

# **Identity Definitions**

## **Identity Definitions**

The credentials to be used in the Client Definitions are defined in this section. Automatically retrieved (from MERNIS etc.) credentials also appear in this section.

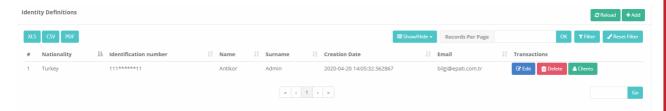

To add a **new Credentials**, the corresponding entry can be added from the Credentials Definitions - New Registration window that opens after the Add button is clicked

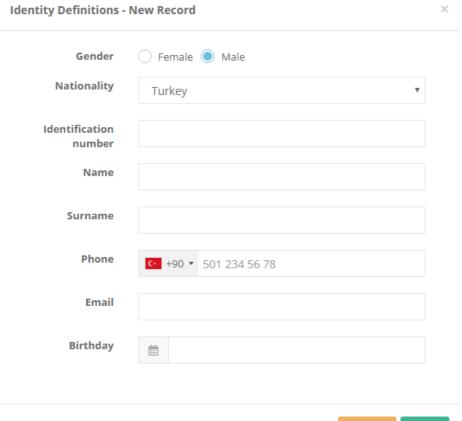

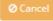

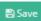

| FIELD         | DESCRIPTION                                                                             |
|---------------|-----------------------------------------------------------------------------------------|
| Gender        | Choose Gender (Female/Male).                                                            |
| Nationality   | Choose nationality of person whose credentials to be added (i.e. Turkish or Foreigner). |
| ID number     | Enter ID number.                                                                        |
| Name          | Enter name.                                                                             |
| Last Name     | Enter last name.                                                                        |
| Phone         | Enter phone number.                                                                     |
| E-mail        | Enter e-mail address.                                                                   |
| Date of Birth | Choose date of birth.                                                                   |

### **Editing Credentials Record**

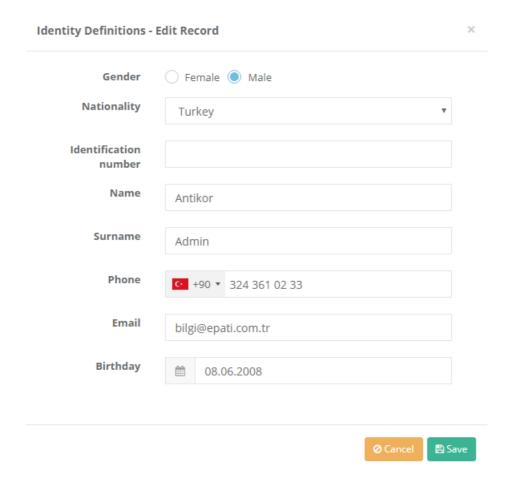

Click on Edit button to edit record entries

| FIELD         | DESCRIPTION                                                                             |
|---------------|-----------------------------------------------------------------------------------------|
| Sex           | Choose sex (Female/Male).                                                               |
| Nationality   | Choose nationality of person whose credentials to be added (i.e. Turkish or Foreigner). |
| ID number     | Enter ID number.                                                                        |
| Name          | Enter name.                                                                             |
| Last Name     | Enter last name.                                                                        |
| Phone         | Enter phone number.                                                                     |
| E-mail        | Enter e-mail address.                                                                   |
| Date of Birth | Choose date of birth.                                                                   |

ePati Cyber Security Technologies Inc. Mersin Universitesi Ciftlikkoy Kampusu Teknopark Idari Binasi Kat: 4 No: 411 Zip Code: 33343 Yenisehir / MERSIN / TURKIYE

www.epati.com.tr ⊠info@epati.com.tr **♦** +90 324 361 02 33 **♦** +90 324 361 02 39

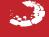